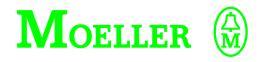

# **Hardware and Engineering**

PS416-INP-40x PS416-OUT-4xx Digital I/O Card

#### 01/00 AWB27-1239-GB

1st published 2000, edition 01/00, See revision protocol page II

© Moeller GmbH, 53105 Bonn

Author: Werner Albrecht Editor: Thomas Kracht

Translator: Terence Osborn, David Long

All brand and product names are trademarks or registered trademarks of the owner concerned.

All rights reserved, including those of the translation.

No part of this manual may be reproduced in any form (printed, photocopy, microfilm or any otherprocess) or processed, duplicated or distributed by means of electronic systems without written permission of Moeller GmbH, Bonn.

Subject to alteration without notice.

For Immediate Delivery call KMParts.com at (866) 595-9616

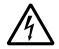

# Warning! Dangerous electrical voltage!

#### Before commencing the installation

- Disconnect the power supply of the device.
- Ensure that devices cannot be accidentally restarted.
- Verify isolation from the supply.
- · Earth and short circuit.
- Cover or enclose neighbouring units that are live.
- Follow the engineering instructions (AWA)
   of the device concerned.
- Only suitably qualified personnel in accordance with EN 50110-1/-2 (VDE 0105 Part 100) may work on this device/system.
- Before installation and before touching the device ensure that you are free of electrostatic charge.
- The functional earth (FE) must be connected to the protective earth (PE) or to the potential equalisation. The system installer is responsible for implementing this connection.
- Connecting cables and signal lines should be installed so that inductive or capacitive interference do not impair the automation functions.
- Install automation devices and related operating elements in such a way that they are well protected against unintentional operation.
- Suitable safety hardware and software measures should be implemented for the I/O interface so that a line or wire breakage on the signal side does not result in undefined states in the automation devices.

- Ensure a reliable electrical isolation of the low voltage for the 24 volt supply. Only use power supply units complying with IEC 60364-4-41 (VDE 0100 Part 410) or HD 384.4.41 S2.
- Deviations of the mains voltage from the rated value must not exceed the tolerance limits given in the specifications, otherwise this may cause malfunction and dangerous operation.
- Emergency stop devices complying with IEC/EN 60204-1 must be effective in all operating modes of the automation devices. Unlatching the emergency-stop devices must not cause restart.
- Devices that are designed for mounting in housings or control cabinets must only be operated and controlled after they have been installed with the housing closed. Desktop or portable units must only be operated and controlled in enclosed housings.
- Measures should be taken to ensure the proper restart of programs interrupted after a voltage dip or failure. This should not cause dangerous operating states even for a short time. If necessary, emergency-stop devices should be implemented.
- Wherever faults in the automation system may cause damage to persons or property, external measures must be implemented to ensure a safe operating state in the event of a fault or malfunction (for example, by means of separate limit switches, mechanical interlocks etc.).

# List of revisions for AWB27-1239-GB

| Edition                       | Page            | Description                  | new | Modification |
|-------------------------------|-----------------|------------------------------|-----|--------------|
| 01/00                         | 1-3             | Tables                       |     | Х            |
|                               | 1-10            | Section "PS416-0UT-400/-410" | Х   |              |
|                               | 2-3, 2-9 Figure |                              |     | Х            |
| 2-10, 2-18 Notes about this n |                 | Notes about this manual      |     | Х            |
| 3-3, 3-4, 3-9 Figure          |                 | Figure                       |     |              |
|                               | 3-26            | Notes about this manual      |     | Х            |

# **Overview**

General

**About this Manual** 

PS416-INP-400/-401

|                        | PS416-OUT-400/-410                   |
|------------------------|--------------------------------------|
|                        | Appendix                             |
|                        | Index                                |
| For Immediate Delivery | / call KMParts.com at (866) 595-9616 |

1-1

2-1

3-1

4-1

5-1

01/00 AWB27-1239-GB

# 01/00 AWB27-1239-GB

#### About this Manual

This manual describes the PS416-INP-400/-401 digital input cards and the PS416-OUT-400/-410 digital output cards for the Moeller modular control PS416.

Descriptions dealing with all cards are presented in the first section "General description". The varying characteristics are described separately in Parts 2 and 3 of the manual. The digital input cards and the output cards are grouped together in the descriptions.

For orientation, the chapter "General description, Setup" presents the elements of the cards and the commissioning procedure.

The manual is intended for project engineers, programmers and commissioning engineers. The reader is assumed to have general knowledge of control technology.

# **Contents**

| 1 | About the cards                          | 1-3  |
|---|------------------------------------------|------|
|   | Task                                     | 1-3  |
|   | Hard-/Software requirements              | 1-3  |
|   | Setup                                    | 1-4  |
| 2 | Engineering                              | 1-9  |
|   | General engineering notes                | 1-9  |
|   | Example                                  | 1-11 |
| 3 | Installation                             | 1-13 |
|   | Inserting and removing cards             | 1-13 |
|   | Screw terminal Inserting-/Removing       | 1-15 |
|   | Inserting and removing the marking strip | 1-16 |

1

#### Task

The digital input cards detect 24 V DC input signals from external signal encoders via their 16 inputs and make them available for further processing to the central processor of the PLC.

Depending upon the requirements, the PS416-INP-400 or the PS416-INP-401 can be used. The basic difference has to do with the on/off delay (see "Technical Data" on page 4-1).

The digital output cards supply the 24-V-DC for the actuators. For this, the PS416-OUT-400 features 16 500 mA outputs; the PS416-OUT-410 has 8 2 A outputs.

# Hard-/Software requirements

The following hardware and software components are required when using the digital input and output cards in a PS416 system.

Table 1-1: Hardware and software requirements

| Sucosoft                                 |                                                                                                    |  |  |
|------------------------------------------|----------------------------------------------------------------------------------------------------|--|--|
| for PS416-CPU-223 <sup>1)</sup> :        | Operating system version 1.32 or higher,<br>S30-S316-D/-GB/-F version 2.31 or higher                          |  |  |
| for PS416-CPU-200/-300:                  | Operating system version 2.0 or higher,                                                                       |  |  |
| for PS416-CPU-400                        | S40-D/-GB/-F version 2.0 or higher Operating system version 1.0 or higher, S40-D/-GB/-F version 1.0 or higher |  |  |
| Rack                                     | PS416-BGT-400/-410/-420 or -421 with potential equalisation bar, PS416-ZBX-401/-402/-403                      |  |  |
| Power supply cards                       | PS416-POW-400/-410/-420                                                                                       |  |  |
| CPU                                      | PS416-CPU-200/-300/-400, PS416-CPU-223 <sup>1)</sup>                                                          |  |  |
| Programming cable or interface converter | PS416-ZBK-210 (PRG/RS232)<br>UM1.5 (PRG/RS485)                                                                |  |  |

1) For Hardware Configuration of PS416-CPU-223 see AWB27-1243GB.

#### Setup

The scope of delivery of all cards includes the plug connector housing with a plug-in screw terminal and the label strip with a plexiglass cover.

The plug connector is required for the card to function in the PS416 automation system.

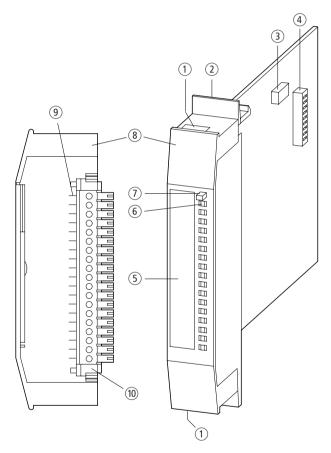

Figure 1-1: Setup of the digital input/output cards

#### Setup

| Pos. | PS416-INP-400/401                              | PS416-OUT-400                                                   | PS416-OUT-410 |  |
|------|------------------------------------------------|-----------------------------------------------------------------|---------------|--|
| 1    | Cable exit (bottom standard, top as an option) |                                                                 |               |  |
| 2    | Locking mechanism                              |                                                                 |               |  |
| 3    | _                                              | Operating mode selector switch                                  | _             |  |
| 4    | Code switch                                    |                                                                 |               |  |
| (5)  | Marking strip                                  |                                                                 |               |  |
| 6    | -                                              | Short-circuit indication for central disconnection module (ZAA) |               |  |
| 7    | _                                              | Reset button                                                    |               |  |
| 8    | Connector plug                                 |                                                                 |               |  |
| 9    | _                                              | Connection terminal for "ZAA"                                   |               |  |
| 10   | Plug-in screw termina                          |                                                                 |               |  |

#### **Procedure**

The following basic instructions ensure a correct commissioning of the cards:

# 1. Setting the card address

The card is assigned a unique address with code switch ⓐ and thus defines the addressing by the PLC programm. The address to be set depends on the card type and is explained for each card in the chapter "Hardware Configuration".

#### 2. Setting the mode

The setting of the operating mode selector switch ③ determines how the card will react in the event of a short-circuit. This function is only implemented with the PS416-OUT-400 and is described in the chapter "Hardware Configuration".

#### 3. Wiring the plug-in screw terminal

The 19-pole plug-in screw terminal ® is wired according to the connection diagram. For the external 24-V-DC power supply, wire with a 1.5 mm<sup>2</sup> diameter is recommended. Wire with a 0.75 mm<sup>2</sup> diameter is recommended for the signal lines. The wiring scheme is illustrated in the chapter "Engineering" for each card.

The plug-in screw terminal is then locked into the housing of the connection plug ® and the cables are pushed through the underside ① of the housing (see chapter "Installation" on page 1-13).

#### 4. Filling out the marking strip

The marking strip ⑤ is used to document how you address the card's inputs and outputs via the software. The software addresses are related directly to the card address setting (see step 1). The chapter "Operation" of each card describes how the user program addresses the card.

Setup

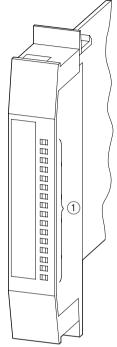

Figure 1-2: Marking strip for PS416-INP-400/401

(1) Status display

## 5. Inserting the card in the rack

The voltage-free card can now be inserted in the rack. The card is fastened or removed via the locking mechanism ②. The cards are all inserted and removed in the same way (see chapter "Installation" on page 1-13).

## About the cards

# 6. Fitting the plug connector

The connection plug ® is plugged in. This concludes the installation of the card (see chapter "Installation" on page 1-13).

# 2 Engineering

# General engineering notes

The relevant regulations for safety and prevention of accidents must be observed. Machines and systems which are fetted with the PS416 are subject to the relevant EN-, IEC-, VDE regulations.

Emergency OFF devices acc. EN 60204/IEC 204 (VDE 0113) must always be active in all operation modes of the controller. A deactiviation of the emergency OFF device must not cause an uncontrolled or undefinded restart.

#### **Power supply**

When using 24 V power supplies, a safe electrical isolation of the low voltage must be ensured. Only power supply units designed acc. IEC 364-4-41 or VDE 0100 Part 410 may be used.

An isolation monitoring device must be implemented (IEC 364-4-41 or VDE 0100 Part 410) when using an unearthed power supply.

With a potentially isolated operation the 24-V-DC power supply must be a protective low voltage acc. IEC 364-4-41 or VDE 0100 Part 410 or equivalent.

# Suppression of interference sources

Connected inductive loads must always be protected with suppressor circuits. When connecting loads, the manufacturers specifications must be adhered to.

#### Interference measures

- Power, control and signal cables must be laid as far away from each other as possible in order to avoid capacitive and inductive coupling. If separate cabling is not possible, then those cables that are the interference sources must be screened without fail
- Avoid long, parallel runs of cables with differing power ratings.

You can find further information on this subject in the Moeller Manual "Electromagnetic Compatibility of Automation Systems (EMC)" (TB27-001-GB) and "EMC-Engineering Guidelines for Automation Systems PS4/PS416" (AWB27-1287GB).

## PS416-OUT-400 PS416-OUT-410

The following engineering guideline must be observed in order to conform to the EMC guidelines:

The voltage supply cables must be provided with a ferrite ring. It should be installed in the closest possible proximity of the card. One or more voltage supply cables may be present. The cables may not be connected to further devices.

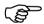

HF-ferrite rings are not supplied with the card. Place a separate order for type PS416-ZBX-405.

# Example

# Example

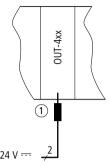

Figure 1-3: Engineering guideline for voltage supply cables of the output card

Ferrite ring

## 3 Installation

# Inserting and removing cards

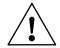

#### Note

The PLC must be disconnected from the power supply before you insert or remove cards. Otherwise, voltage peaks at the bus plug can damage the card.

#### Inserting cards

- ► Insert the card into any slot of the rack to the right of the power supply PS416-CPU-4x0 or the SUCOnet K card PS416-NET-400. The card requires one slot.
- ▶ Press the lever and insert the card into the rack until you hear a click.
- ▶ Plug in the connection plug.

# Removing

- ► Remove the connection plug.
- ▶ Press the lever to release the locking mechanism.
- Pull the card forward.

# Installation

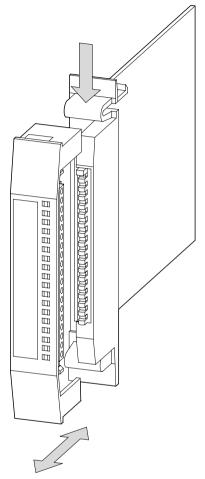

Figure 1-4: Inserting and removing cards

Screw terminal Inserting-/Removing

# Screw terminal Inserting-/Removing

When connecting the cards to stations, you are recommended to remove the screw terminal from the housing of the connection plug. The following figure illustrates how the screw terminal is inserted and removed.

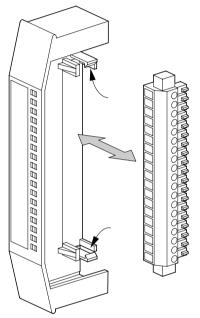

Figure 1-5: Inserting and removing the plug-in screw terminal

# Inserting and removing the marking strip

The marking strip can be removed from the housing of the connection plug very simply.

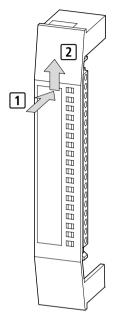

Figure 1-6: Inserting and removing the marking strip

# **Contents**

| 1 | Engineering                     | 2-3  |
|---|---------------------------------|------|
|   | Connecting the stations         | 2-3  |
|   | Power supply                    | 2-4  |
| 2 | Hardware Configuration          | 2-5  |
|   | Setting addresses               | 2-5  |
| 3 | Software Configuration          | 2-9  |
|   | Configuring cards               | 2-9  |
|   | Setting card parameters         | 2-10 |
| 4 | Operation                       | 2-13 |
|   | Function                        | 2-13 |
|   | Software addressing             | 2-14 |
| 5 | Test/Commissioning/ Diagnostics | 2-17 |
|   | LED display                     | 2-17 |
|   | Sucosoft S40                    | 2-18 |

# 1 Engineering

# Connecting the stations

Connections are made to the stations by means of the plug-in screw terminal in the connector plug housing:

- Remove the connector plug housing from the card.
- ► Remove the plug-in screw terminal.
- ► Wire the plug-in screw terminal according to the wiring plan.

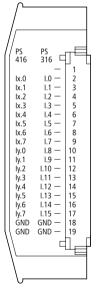

Figure 2-1: Plug connector assignment

## Engineering

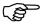

The second GND connection is the continuation of the GND signal.

- ▶ Use wire diameters of 0.75 mm² for the signal cables.
- Lock the plug-in screw terminal in the connector plug housing and push the cables through the underside of the housing.

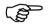

You can push the cables through the top if necessary. Then, you must push out the plastic window on the top of the plug housing.

#### **Power supply**

The PS416-POW-4x0 power supply card supplies the cards with 5 V DC from the internal bus of the rack. The external signal sources must be supplied separately with 24-V-DC.

# 2 Hardware Configuration

#### Setting addresses

In order for the digital input cards to be addressed, each card must be assigned a separate address. The addresses are assigned with the coding switch on each card (see table 2-1 on page 2-6). This address assigns to each card a special range in the central unit. The status of the inputs are recorded there and can be scanned via software. The chapter "Operation" page 2-13 fully explains the syntax of addressing the cards.

Two bytes are reserved in the central unit for the 16 inputs of each digital input card. The cards are therefore addressed in two steps; only even-numbered addresses are allowed. The first digital input card is given the address 0.

▶ Address the cards one after another, starting with address 0 for the first card. A maximum of 18 digital input cards can be used in each rack. In this case, the last card is given the address 34.

Table 2-1 shows how poles 1 to 6 of the coding switch must be set for each card address. It also shows the input byte used to address the cards via the software.

Table 2-1: Address coding for the PS416-INP-400/-401

| Card address | Input byte                   | <b>S1</b> | <b>S2</b> | <b>S3</b> | <b>S4</b> | <b>S5</b> | <b>S6</b> |
|--------------|------------------------------|-----------|-----------|-----------|-----------|-----------|-----------|
| 0            | 0.0 to 0.7<br>1.0 to 1.7     | 1         | 1         | 1         | 1         | 1         | 1         |
| 2            | 2.0 to 2.7<br>3.0 to 3.7     | 0         | 1         | 1         | 1         | 1         | 1         |
| 4            | 4.0 to 4.7<br>5.0 to 5.7     | 1         | 0         | 1         | 1         | 1         | 1         |
| 6            | 6.0 to 6.7<br>7.0 to 7.7     | 0         | 0         | 1         | 1         | 1         | 1         |
| 8            | 8.0 to 8.7<br>9.0 to 9.7     | 1         | 1         | 0         | 1         | 1         | 1         |
| 10           | 10.0 to 10.7<br>11.0 to 11.7 | 0         | 1         | 0         | 1         | 1         | 1         |
| 12           | 12.0 to 12.7<br>13.0 to 13.7 | 1         | 0         | 0         | 1         | 1         | 1         |
| 14           | 14.0 to 14.7<br>15.0 to 15.7 | 0         | 0         | 0         | 1         | 1         | 1         |
| 16           | 16.0 to 16.7<br>17.0 to 17.7 | 1         | 1         | 1         | 0         | 1         | 1         |
| 18           | 18.0 to 18.7<br>19.0 to 19.7 | 0         | 1         | 1         | 0         | 1         | 1         |
| 20           | 20.0 to 20.7<br>21.0 to 21.7 | 1         | 0         | 1         | 0         | 1         | 1         |
| 22           | 22.0 to 22.7<br>23.0 to 23.7 | 0         | 0         | 1         | 0         | 1         | 1         |
| 24           | 24.0 to 24.7<br>25.0 to 25.7 | 1         | 1         | 0         | 0         | 1         | 1         |
| 26           | 26.0 to 26.7<br>27.0 to 27.7 | 0         | 1         | 0         | 0         | 1         | 1         |
| 28           | 28.0 to 28.7<br>29.0 to 29.7 | 1         | 0         | 0         | 0         | 1         | 1         |
| 30           | 30.0 to 30.7<br>31.0 to 31.7 | 0         | 0         | 0         | 0         | 1         | 1         |
| 32           | 32.0 to 32.7<br>33.0 to 33.7 | 1         | 1         | 1         | 1         | 0         | 1         |
| 34           | 34.0 to 34.7<br>35.0 to 35.7 | 0         | 1         | 1         | 1         | 0         | 1         |

The positions of switches 7 and 8 do not matter.

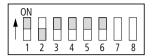

Figure 2-2: Coding switch set for Address 4

## Example

The following figure illustrates a sample assignment of a rack with input and output cards. It shows how the marked input cards are addressed.

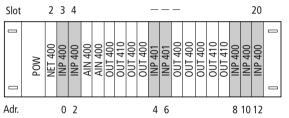

Figure 2-3: Adressing of digital input cards using an example configuration

# 3 Software Configuration

# **Configuring cards**

The digital input cards are configured in the Device Configurator of the Sucosoft S40.

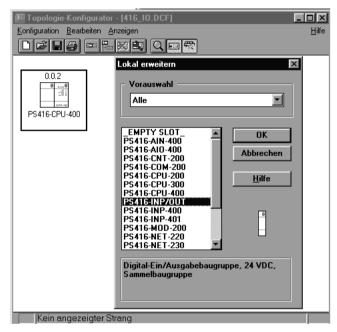

Figure 2-4: Device Configurator

The following entries are made in the fields:

Line: Number of the network line (0 = Basic unit; 1 to 9 = Expander rack)

**Rack**/Station: Number of the rack (0 = Basic unit; 1 bis 30 = Expander rack)

**Slot**/Module: Slot number in the rack. All digital input and output cards are given the slot number "0".

Type: PS416-INP/OUT card

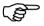

Several digital input and output cards can be grouped together in one rack as the type "PS416-INP/OUT" and can be defined just once for each rack.

How to use the Topology Confinerator is explained in detail in the manual "Sucosoft S40 Programming Software – User Interface" (AWB2700-1305GB).

# Setting card parameters

The card parameters are set in the "Parameters" dialog box of the Device Configurator. Specify the highest available input byte address of all inserted digital input cards of a rack. The basis for this is the address set on the card.

Setting card parameters

#### Example

A rack contains seven digital input cards, to which you assigned the addresses 0, 2, 4, 6, 8, 10, and 12 with the coding switch. The highest available input bytes are thus IB 12 and IB 13 (see Table 2-1 on page 2-6). Set "12" as the highest input address for the parameters.

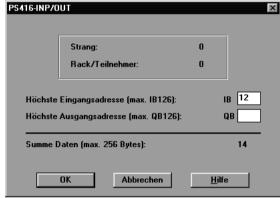

Figure 2-5: Parameter setting of the PS416-INP-400/-401

# 4 Operation

#### **Function**

The digital input cards are the interface between the input level and the processing level. In order to improve the reliability of the control system, the internal bus logic isolates the DC signals from the process by means of optical couplers. There is an LED for each input, which displays the signal status.

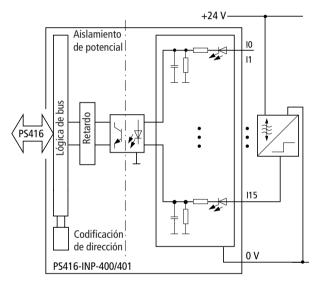

Figure 2-6: Block diagram of the PS416-INP-400/-401

### Operation

### Software addressing

After you have configured the card in the Device Configurator (see chapter "Software Configuration"), you can define the inputs using the Sucosoft S40 Editor and scan them with the IL Editor in bit, byte or word format. The following specifications are required to address the inputs:

Operand: I

Data type: Bit, Byte, word, double word<sup>1)</sup> Line number: 1 to 9 (0 = Basic unit)

Slot number: 1 to 30 (0 = Basic unit)

Word or Byte number

(word: 0 to 34; byte: 0 to 35)

Bit number: 0 to 7

Slot number: 0

The general syntax rule is:

Operand-data type-line-rack/station-slot/module-byte/word-bit

### Example

You wish to scan the inputs of a digital input card. The card is located in the basic unit (line 0, station 0). The address 12 was set on the card..

<sup>1)</sup> A double word access is only possible with adjacent cards.

# Software addressing

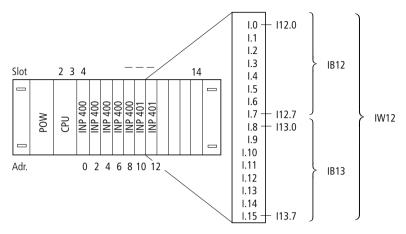

Figure 2-7: Bit, byte and word addressing for digital input card with address 12

**Wordwise** addressing addresses all 16 inputs of the PS416-INP-400/-401 simultaneously with one command:

### Variable declaration:

```
VAR
Input_Slave_IW12 AT%IW0.0.0.12:WORD;
END_VAR
```

# User program:

```
LD Input_Slave_IW12
ST ...
```

### Operation

**Bytewise** addressing addresses inputs 0 to 7 or 8 to 15 simultaneously. In this example, inputs 8 to 15 are addressed:

Variable declaration:

```
VAR
Input_Slave_IB13 AT%IB0.0.0.13:BYTE;
END VAR
```

### User program:

```
LD Input_Slave_IB13 ST ...
```

**Bitwise** addressing always addresses exactly one input of a card. In this example input I 15 (bit 7 of the most significant byte) is addressed.

Variable declaration:

```
VAR
Input_Slave_I15 AT%I0.0.0.13.7:B00L;
END VAR
```

# User program:

```
LD Input_Slave_I15 ST ...
```

# 5 Test/Commissioning/Diagnostics

# LED display

The front panel contains green LEDs, each of which indicates the status of one input.

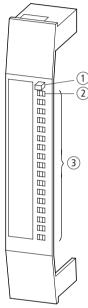

Figure 2-8: LED display on the card

- (1) Reset button
- ② LED ZAA
- 3 Status display

LED lit: The input has the status "1". LED off: The input has the status "0". Test/Commissioning/ Diagnostics

# Sucosoft S40

You can scan the logical status of the card inputs in the Sucosoft S40 menu "Test and Commissioning". You will find more information on this subject in the manual "Sucosoft S40 Programmiing Software – User Interface" (AWB2700-1305GB).

# **Contents**

| 1 | Engineering                          | 3-3  |
|---|--------------------------------------|------|
|   | Connecting the stations              | 3-3  |
|   | Power supply                         | 3-5  |
| 2 | Hardware Configuration               | 3-7  |
|   | Setting addresses                    | 3-7  |
|   | Defining the short-circuit behaviour | 3-12 |
| 3 | Software Configuration               | 3-15 |
|   | Configuring cards                    | 3-15 |
|   | Setting the card parameters          | 3-16 |
| 4 | Operation                            | 3-19 |
|   | Function                             | 3-19 |
|   | Software addressing                  | 3-20 |
| 5 | Test/Commissioning/ Diagnostics      | 3-25 |
|   | LED display                          | 3-25 |
|   | Sucosoft S40                         | 3-26 |

# 1 Engineering

# Connecting the stations

Connections are made to the stations by means of the plug-in screw terminal in the connector plug housing:

- Remove the connector plug housing from the card.
- ▶ Wire the plug-in screw terminal according to the terminal connection diagram.

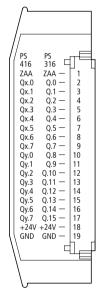

Figure 3-1: Plug connector assignment for the PS416-OUT-400

# Engineering

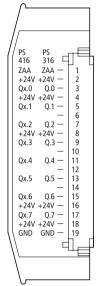

Figure 3-2: Plug connector assignment for the PS416-OUT-410

For the PS416-OUT-410, the external 24-V-DC supply voltage must be supplied to the card via at least three cables.

- ► For the external 24-V-DC supply voltage, use 1.5 mm² wire diameters. Use 0.75 mm² diameters for the signal cables.
- ➤ The cables are passed through the bottom of the housing.

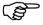

You can push the cables through the top if necessary. In this case, the plastic blindplate on the top of the housing must be broken and removed.

# **Power supply**

The rack's internal bus supplies the cards with 5 V DC from the power supply card PS416-POW-4x0. An external 24 V DC voltage must be connected to the card to provide the output power supply.

# 2 Hardware Configuration

### Setting addresses

In order for the digital output cards to be addressed, each card must be assigned a separate address. The addresses are assigned with the coding switch on each card (see Table 3-1 from page 3-8). This address assigns to each card a special area in the central unit. The chapter "Operation" from page 3-19 fully explains the syntax of addressing the cards.

Address the digital outputs cards one after each other, starting with address 0 for the first digital output card.

#### PS416-OUT-400

Two bytes are reserved in the central unit for the 16 outputs for each digital output card. The cards are therefore addressed in two steps; only even-numbered addresses are allowed.

A maximum of 18 PS416-OUT-400 digital output cards can be used in each rack. In this case, the last card is given the address 34.

Table 3-1 shows how poles 1 to 6 of the coding switch must be set for each card address. It also shows the output byte used to address the cards via the software.

Table 3-1: Address coding for the PS416-OUT-400

| Card address | Input byte                   | <b>S1</b> | 52 | <b>S3</b> | <b>S4</b> | <b>S5</b> | <b>S6</b> |
|--------------|------------------------------|-----------|----|-----------|-----------|-----------|-----------|
| 0            | 0.0 to 0.7<br>1.0 to 1.7     | 1         | 1  | 1         | 1         | 1         | 1         |
| 2            | 2.0 to 2.7<br>3.0 to 3.7     | 0         | 1  | 1         | 1         | 1         | 1         |
| 4            | 4.0 to 4.7<br>5.0 to 5.7     | 1         | 0  | 1         | 1         | 1         | 1         |
| 6            | 6.0 to 6.7<br>7.0 to 7.7     | 0         | 0  | 1         | 1         | 1         | 1         |
| 8            | 8.0 to 8.7<br>9.0 to 9.7     | 1         | 1  | 0         | 1         | 1         | 1         |
| 10           | 10.0 to 10.7<br>11.0 to 11.7 | 0         | 1  | 0         | 1         | 1         | 1         |
| 12           | 12.0 to 12.7<br>13.0 to 13.7 | 1         | 0  | 0         | 1         | 1         | 1         |
| 14           | 14.0 to 14.7<br>15.0 to 15.7 | 0         | 0  | 0         | 1         | 1         | 1         |
| 16           | 16.0 to 16.7<br>17.0 to 17.7 | 1         | 1  | 1         | 0         | 1         | 1         |
| 18           | 18.0 to 18.7<br>19.0 to 19.7 | 0         | 1  | 1         | 0         | 1         | 1         |
| 20           | 20.0 to 20.7<br>21.0 to 21.7 | 1         | 0  | 1         | 0         | 1         | 1         |
| 22           | 22.0 to 22.7<br>23.0 to 23.7 | 0         | 0  | 1         | 0         | 1         | 1         |
| 24           | 24.0 to 24.7<br>25.0 to 25.7 | 1         | 1  | 0         | 0         | 1         | 1         |
| 26           | 26.0 to 26.7<br>27.0 to 27.7 | 0         | 1  | 0         | 0         | 1         | 1         |
| 28           | 28.0 to 28.7<br>29.0 to 29.7 | 1         | 0  | 0         | 0         | 1         | 1         |
| 30           | 30.0 to 30.7<br>31.0 to 31.7 | 0         | 0  | 0         | 0         | 1         | 1         |
| 32           | 32.0 to 32.7<br>33.0 to 33.7 | 1         | 1  | 1         | 1         | 0         | 1         |
| 34           | 34.0 to 34.7<br>35.0 to 35.7 | 0         | 1  | 1         | 1         | 0         | 1         |

The positions of switches 7 and 8 do not matter.

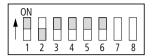

Figure 3-3: Coding switch set for Address 4

### **Example**

The following figure illustrates a sample assignment of a rack with input and output cards. It shows how the marked digital output cards are addressed.

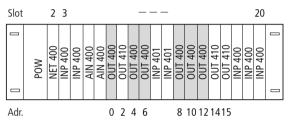

Figure 3-4: Addressing of PS416-OUT-400 digital output cards using an example configuration

#### PS416-OUT-410

A byte is reserved in the central unit for the eight outputs of the PS416-OUT-410 card. The cards are therefore addressed one after another. Both evennumbered and odd-numbered addresses are allowed.

Table 3-2 from page 3-10 illustrates how poles 1 to 7 of the coding switch must be set for each card. It also shows the output bytes used by the software to address the cards.

Table 3-2: Address coding for the PS416-OUT-410

| Table 3-2. A | daress coding | 101       | uie r | 341       | 0-00      | ) I -4    | 10        |           |
|--------------|---------------|-----------|-------|-----------|-----------|-----------|-----------|-----------|
| Card address | Input byte    | <b>S1</b> | S2    | <b>S3</b> | <b>S4</b> | <b>S5</b> | <b>S6</b> | <b>S7</b> |
| 0            | 0.0 to 0.7    | 1         | 1     | 1         | 1         | 1         | 1         | 1         |
| 1            | 1.0 to 1.7    | 0         | 1     | 1         | 1         | 1         | 1         | 1         |
| 2            | 2.0 to 2.7    | 1         | 0     | 1         | 1         | 1         | 1         | 1         |
| 3            | 3.0 to 3.7    | 0         | 0     | 1         | 1         | 1         | 1         | 1         |
| 4            | 4.0 to 4.7    | 1         | 1     | 0         | 1         | 1         | 1         | 1         |
| 5            | 5.0 to 5.7    | 0         | 1     | 0         | 1         | 1         | 1         | 1         |
| 6            | 6.0 to 6.7    | 1         | 0     | 0         | 1         | 1         | 1         | 1         |
| 7            | 7.0 to 7.7    | 0         | 0     | 0         | 1         | 1         | 1         | 1         |
| 8            | 8.0 to 8.7    | 1         | 1     | 1         | 0         | 1         | 1         | 1         |
| 9            | 9.0 to 9.7    | 0         | 1     | 1         | 0         | 1         | 1         | 1         |
| 10           | 10.0 to 10.7  | 1         | 0     | 1         | 0         | 1         | 1         | 1         |
| 11           | 11.0 to 11.7  | 0         | 0     | 1         | 0         | 1         | 1         | 1         |
| 12           | 12.0 to 12.7  | 1         | 1     | 0         | 0         | 1         | 1         | 1         |
| 13           | 13.0 to 13.7  | 0         | 1     | 0         | 0         | 1         | 1         | 1         |
| 14           | 14.0 to 14.7  | 1         | 0     | 0         | 0         | 1         | 1         | 1         |
| 15           | 15.0 to 15.7  | 0         | 0     | 0         | 0         | 1         | 1         | 1         |
| 16           | 16.0 to 16.7  | 1         | 1     | 1         | 1         | 0         | 1         | 1         |
| 17           | 17.0 to 17.7  | 0         | 1     | 1         | 1         | 0         | 1         | 1         |
| 18           | 18.0 to 18.7  | 1         | 0     | 1         | 1         | 0         | 1         | 1         |
| 19           | 19.0 to 19.7  | 0         | 0     | 1         | 1         | 0         | 1         | 1         |
| 20           | 20.0 to 20.7  | 1         | 1     | 0         | 1         | 0         | 1         | 1         |
| 21           | 21.0 to 21.7  | 0         | 1     | 0         | 1         | 0         | 1         | 1         |
| 22           | 22.0 to 22.7  | 1         | 0     | 0         | 1         | 0         | 1         | 1         |
| 23           | 23.0 to 23.7  | 0         | 0     | 0         | 1         | 0         | 1         | 1         |
| 24           | 24.0 to 24.7  | 1         | 1     | 1         | 0         | 0         | 1         | 1         |
| 25           | 25.0 to 25.7  | 0         | 1     | 1         | 0         | 0         | 1         | 1         |
| 26           | 26.0 to 26.7  | 1         | 0     | 1         | 0         | 0         | 1         | 1         |
| 27           | 27.0 to 27.7  | 0         | 0     | 1         | 0         | 0         | 1         | 1         |
| 28           | 28.0 to 28.7  | 1         | 1     | 0         | 0         | 0         | 1         | 1         |
| 29           | 29.0 to 29.7  | 0         | 1     | 0         | 0         | 0         | 1         | 1         |
|              |               |           |       |           |           |           |           |           |

# Setting addresses

| Card address | Input byte   | <b>S</b> 1 | S2 | <b>S3</b> | <b>S4</b> | <b>S</b> 5 | <b>S6</b> | <b>S7</b> |
|--------------|--------------|------------|----|-----------|-----------|------------|-----------|-----------|
| 30           | 30.0 to 30.7 | 1          | 0  | 0         | 0         | 0          | 1         | 1         |
| 31           | 31.0 to 31.7 | 0          | 0  | 0         | 0         | 0          | 1         | 1         |
| 32           | 32.0 to 32.7 | 1          | 1  | 1         | 1         | 1          | 0         | 1         |
| 33           | 33.0 to 33.7 | 0          | 1  | 1         | 1         | 1          | 0         | 1         |
| 34           | 34.0 to 34.7 | 1          | 0  | 1         | 1         | 1          | 0         | 1         |

The position of pole 8 does not matter.

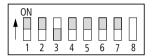

Figure 3-5: Coding switch set for Address 4

# **Example**

The following figure illustrates a sample assignment of a rack with input and output cards. It shows how the marked digital output cards are addressed.

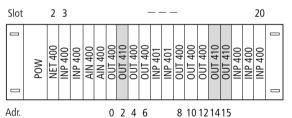

Figure 3-6: Addressing of PS416-OUT-410 digital output cards using an example configuration

# Defining the shortcircuit behaviour

The behaviour of the card in case of a short-circuit is defined with the operating mode selector switch on the card. This setting is only possible on the PS416-OUT-**400**. The short-circuit behaviour of the PS416-OUT-**410** is equivalent to Mode 1.

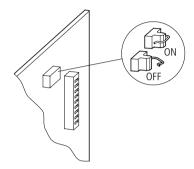

Figure 3-7: Operating mode selector switch

Mode 1 (switch in position OFF/opened):

In the event of a short-circuit, **all** outputs of the card are switched off until the short-circuit is eliminated and there is a manual acknowledgement with the Reset button.

A red LED indicates any short-circuit.

The cards "ZAA" output is activated. A "ZAA" central disconnection module can be used to register the short-circuit.

### Mode 2: (switch in position ON/closed)

In case of a short-circuit, the **affected** output is switched off for approx. 200 ms. Then, an automatic restart attempt is made. This repeats itself until the short-circuit is eliminated.

The red LED displays a short-circuit until the Reset button is pressed as an acknowledgement.

The cards "ZAA" output is activated. A "ZAA" central disconnection module can be used to register the short-circuit.

The function of the "ZAA" output on the digital output cards PS416-OUT-400/-410 can be used as illustrated below.

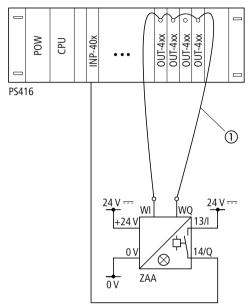

Figure 3-8: Monitoring 24-V-DC output cards using the ZAA central disconnection module

### 1) ZAA loop

The "ZAA" central disconnection module is addressed when WI/WQ has a low resistance compared to 0 V, or when the loop between the connections WI and WQ is broken.

The "ZAA" card drives a constant current from the output "WQ" through the monitoring loop to the input "WI" of the "ZAA" card. The "ZAA" connection on the digital output cards PS416-OUT-400/-410 pulls the loop to GND in the event of a short-circuit. The short-circuit is recognized by the "ZAA" card and registered by an input card, as shown in Fig. 3-8.

# 3 Software Configuration

# **Configuring cards**

The digital output cards are configured in the Sucosoft S40 Device Configurator.

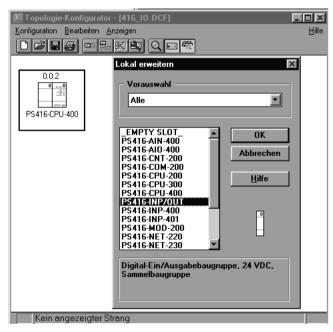

Figure 3-9: Device configurator

# Software Configuration

The entries specifications must be made in the following boxes:

Line: Number of the network line

(0 = Basic unit; 1 to 9 = Expander rack)

Rack/Station: Number of the rack

(0 = Basic unit; 1 to 30 = Expander rack)

**Slot**/Module: Slot number in the rack. All digital input and output cards are given the slot number

"0".

Type: PS416-INP/OUT card

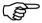

Several digital input and output cards can be grouped together in one rack as type "PS416-INP/OUT" and only defined once for each rack.

How to use the Topology Configurator is explained in detail in the manual "Sucosoft S40 Programming-Software User Interface" (AWB2700-1305GB).

# Setting the card parameters

The card parameters are set in the "Parameters" dialog box of the Device Configurator. Specify the highest available output byte address of all inserted digital output cards of a rack. The basis for this is the address set on the card.

Setting the card parameters

### Example

Set the address 4 on one of several digital output cards as the highest address. Enter "4" in the dialog box "Parameters" for the highest available output byte address, irrespective of whether the card is a PS416-OUT-400 or a PS416-OUT-410.

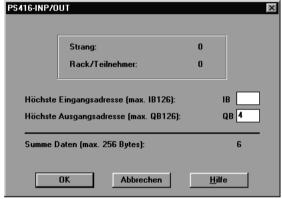

Figure 3-10: Parameter setting of the PS416-OUT-400/-410

# 4 Operation

# **Function**

The digital output cards are the interface between the processing level and the output level. The output circuits are galvanically isolated from the internal logic by means of optocouplers. Fuses or electronic fuses protect the PS416-OUT-400 against overloads.

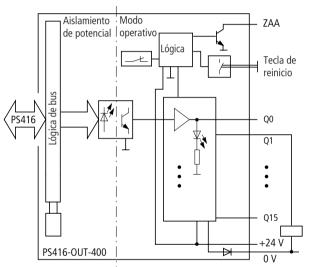

Figure 3-11: PS416-OUT-400 block diagram

### Operation

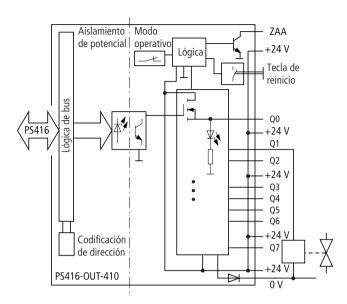

Figure 3-12: PS416-OUT-410 block diagram

# Software addressing

After you have configured the card in the Device Configurator (see chapter "Software Configuration"), you can define the outputs using the Sucosoft S40 Editor and scan them with the IL Editor in bit, byte or word format. The following specifications are required to address the outputs:

Operand: I

Data type: bit, byte, word, double word<sup>1)</sup> Line number: 1 to 9 (0 = Basic unit)

Station number: 1 to 30 (in the basic unit = 0)

Slot number: 0

Word or Byte number

(word: 0 to 34; byte: 0 to 35)

Bit number: 0 to 7

The general syntax rule is:

Operand-data type-line-rack/station-slot/module-byte/word-bit

01/00 AWB27-1239-GB

A double word access is only possible with adjacent PS416-OUT-400/-410 cards. A word access to the PS416-OUT-410 cards is only possible if the outputs of two adjacent PS416-OUT-410 cards are to be addressed simultaneously.

### **Example**

Yout want to read or write the outputs of a digital output card. The card is located in the basic unit (line 0, station 0). The address 12 was set on the card.

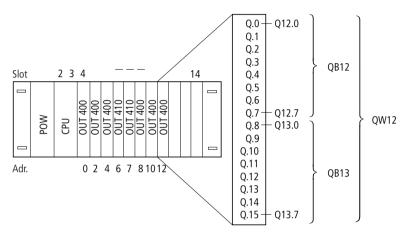

Figure 3-13: Bit-, byte and word addressing with the PS416-OUT-400 with address 12

**Wordwise** addressing addresses all 16 outputs of the PS416-OUT-400 simultaneously with one command:

Variable declaration:

```
VAR
Output_Slave_QW12 AT%QW0.0.0.12:WORD;
END VAR
```

# Software addressing

### User program:

```
LD. Output_Slave_QW12
ST..
LD..
ST Output Slave QW12
```

**Bytewise** addressing addresses outputs 0 to 7 or 8 to 15 simultaneously. In this example, outputs 8 to 15 are addressed:

#### Variable declaration:

```
VAR
Output_Slave_QB13 AT%QB0.0.0.13:BYTE;
END VAR
```

# User program:

```
LD Output_Slave_QB13
ST..

LD..
ST Output_Slave_QB1B13
```

**Bitwise** addressing always addresses exactly one output of a card. In this example output Q15 (bit 7 of the most significant byte) is addressed.

#### Variable declaration:

```
VAR
Output_Slave_Q15 AT%IO.O.0.13.7:B00L;
END_VAR
```

### User program:

```
LD Output_Slave_Q15
ST..
LD..
ST Output Slave Q15
```

# **LED** display

The front panel contains green LEDs, each of which indicates the status of one output.

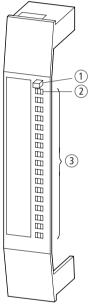

Figure 3-14: LED display on the card

- (1) Reset button
- ② LED ZAA
- 3 Status display

LED lit: The output has the status "1". LED off: The output has the status "0".

The red "ZAA" LED is lit in case of a short-circuit (see section "Defining the short-circuit behaviour" on page 3-12).

Test/Commissioning/ Diagnostics

# Sucosoft S40

You can scan and force the logical status of the card outputs by means of the menu "Test and Commissioning" of Sucosoft S40. You will find more detailled information on this subject in the manual "Sucosoft S40 Programming software – User Interface" (AWB2700-1305GB).

# **Appendix**

# **Technical Data**

# PS416-INP-400/-401

| Number of inputs                                     | 16                         |
|------------------------------------------------------|----------------------------|
| Galvanic isolation between input and logic 5 V (bus) | yes                        |
| Terminal design                                      | plug-in screw terminal     |
| Connector cross-section                              | ≦1.5 mm <sup>2</sup>       |
| Display elements                                     | LED                        |
| Ambient temperature                                  | 0 °C +55 °C                |
| Storage temperature                                  | −25 °C +70 °C              |
| Humidity class                                       | RH1                        |
| EMV                                                  | see page 4-4               |
| Dimensions [D $\times$ H $\times$ W]                 | 215 × 130 × 20 (mm)        |
| Weight                                               | approx. 150 g              |
| Required space                                       | 4 space units = 1 Slot     |
| Current consumption 5 V bus                          | normally 30 mA             |
| Power dissipation                                    |                            |
| internal 5 V bus side                                | normally 0.15 W            |
| external 16 $\times$ input                           | max. 5.8 W                 |
| Input voltage $U_i$                                  |                            |
| Input current /i                                     | normally 8.6 mA<br>±0.5 mA |
| Input resistance                                     | normally 2.8 kOhm          |
| Voltage range $U_{i}$                                | •                          |
| "0" signal                                           | −3 +5 V                    |
| "1" signal                                           | +15 +30.2 V                |
| Current range Ii                                     |                            |
| "0" signal                                           | 0 0.6 mA                   |
| "1" signal                                           | 2.5 12 mA                  |

# Appendix

| On/Off delay       |                     |  |  |  |
|--------------------|---------------------|--|--|--|
| INP 400            | normally 3.0/3.0 ms |  |  |  |
| INP 401            | normally 0.2/0.3 ms |  |  |  |
| Utilization factor | 1                   |  |  |  |
| Operating factor   | 100 %               |  |  |  |

# PS416-OUT-400/PS416-OUT-410

|                                                                  | PS416-OUT-400                         | PS416-OUT-410                    |  |
|------------------------------------------------------------------|---------------------------------------|----------------------------------|--|
| Number of outputs                                                | 16                                    | 8                                |  |
| Output current $I_{nom}$ pro Output for $U_{nom} = 24 \text{ V}$ | 0.5 A                                 | 2.0 A                            |  |
| Galvanic isolation between output and logic 5 V (bus)            | yes                                   |                                  |  |
| Terminal design                                                  | plug-in screw tern                    | ninal                            |  |
| Connector cross-section                                          | ≦1.5 mm <sup>2</sup>                  |                                  |  |
| Display elements                                                 | LED                                   |                                  |  |
| Ambient temperature                                              | 0 °C +55 °C                           |                                  |  |
| Storage termperature                                             | −25 °C +70 °C                         |                                  |  |
| Humidity class                                                   | RH1                                   |                                  |  |
| EMV                                                              | see page 4-4                          |                                  |  |
| Dimensions [D $\times$ H $\times$ W]                             | $215 \times 130 \times 20 \text{ mm}$ |                                  |  |
| Weight                                                           | approx. 150 g                         |                                  |  |
| Required space                                                   | 4 space units = 1                     | Slot                             |  |
| Current consumption                                              |                                       |                                  |  |
| Logic 5 V (bus)                                                  | normally 150 mA                       | normally 85 mA                   |  |
| external 24 V                                                    | normally 230 mA<br>(ohne Last)        | normally 70 mA<br>(without load) |  |
| Power dissipation                                                |                                       |                                  |  |
| Logic 5 V (bus)                                                  | approx. 0.74 W                        | approx. 0.425 W                  |  |
| external 24 V                                                    | approx. 5.6 W                         | approx. 4.5 W                    |  |

# Technical Data

|                                     | PS416-OUT-400            | PS416-OUT-410 |
|-------------------------------------|--------------------------|---------------|
| Input U <sub>e</sub>                |                          |               |
| $\overline{U_{\text{nom}}}$         | 24 V                     |               |
| Tolerance                           | +20 %, -15 %             |               |
| Residual ripple                     | <b>≦5</b> %              |               |
| Reverse polarity protections        | present                  |               |
| Mode 1<br>Short-circuit release     | with start disable       |               |
| Mode 2<br>Short-circuit release     | without start<br>disable | -             |
| Parallel connection of outputs      | max. 4                   | no            |
| Indication of monitoring activ      | ation                    |               |
| LED                                 | present                  |               |
| ZAA                                 | active low               |               |
| Residual current for OFF signal     | ≦300 μA                  | ≦400 μA       |
| Output voltage $U_a$                |                          |               |
| OFF signal for $U_{nom}$            | ≦2.5 V                   | ≦2 V          |
| ON signal for $U_{nom}$             | 23.4 V                   |               |
| Output current /a                   |                          |               |
| for <i>U</i> = 24 V                 | 0.5 A                    | 2.0 A         |
| for $U_{\text{max}} = 30 \text{ V}$ | 0.6 A                    | 2.4 A         |
| Monitoring                          |                          |               |
| Short-circuit                       | present                  |               |
| Thermal                             | present                  | no            |
| Overload                            | present                  | no            |
| Suppressor circuit US [V]           | present                  |               |
| Operating frequency f[Hz]/P[V       | /]                       |               |
| inductive load                      | acc. DC 13               |               |
| Delay t                             |                          |               |
| On 0 V to 24 V                      | 60 μs                    |               |
| Off 24 V to 0 V                     | 100 μs                   | 700 μs        |
| Utilization factor                  | 1                        |               |
| Operating factor                    | 100 %                    |               |

# Appendix

| Details for electroma                         | agnetic compatability | (EMC) of automation device                                                                                                  | <u> </u>                                 |
|-----------------------------------------------|-----------------------|----------------------------------------------------------------------------------------------------|------------------------------------------|
| Emitted interference                          | DIN EN 55 011/22 Cla  | ass A                                                                                                    |                                          |
| Noise immunityt                               | •                     |                                                                                                    |                                          |
| ESD                                           | DIN EN 61 000-4-2     | Contact discharge<br>Air discharge                                                                                          | 4 kV<br>8 kV                             |
| RFI                                           | DIN EN 61 000-4-3     | AM/PM                                                                                                    | 10 V/m                                   |
| Burst                                         | DIN EN 61 000-4-4     | Line/Digital I/O<br>Analog I/O, Field bus                                                                                   | 2 kV<br>1 kV                             |
| Surge                                         | DIN EN 61 000-4-5     | Digital I/O, asymmetrical<br>DC line, asymmetrical<br>DC line, symmetrical<br>AC line, asymmetrical<br>AC line, symmetrical | 0.5 kV<br>1 kV<br>0.5 kV<br>2 kV<br>1 kV |
| Immunity to<br>line-conducted<br>interference | DIN EN 61 000-4-6     | AM                                                                                                    | 10 V                                     |

# 01/00 AWB27-1239-GB

# Ě

# Index

| General            | H Hardware requirements1-3                        |
|--------------------|---------------------------------------------------|
|                    | Inserting and removing cards                      |
|                    | M Marking strips1-6                               |
|                    | P Power supply1-9                                 |
|                    | R Removing cards                                  |
|                    | S Setup, Procedure                                |
| PS416-INP-400/-401 | A Addressing, software Example PS416-INP-400/-401 |
|                    | <b>B</b> Block diagram PS416-INP-400/-4012-13     |
|                    | C Coding switch PS416-INP-400/-401                |

# Index

|                    | Configuration PS416-INP-400/-4012-10               |
|--------------------|----------------------------------------------------|
|                    | D Device Configurator2-9                           |
|                    | I Input address, highest2-10, 2-11                 |
|                    | <b>L</b> LED display PS416-INP-400/-4012-17        |
|                    | O Optical couplers2-13                             |
|                    | <b>P</b> Power supply PS416-INP-400/-4012-4        |
|                    | Setting card parameters Example PS416-INP-400/-401 |
|                    | <b>T</b> Type2-10                                  |
|                    | <b>W</b> Wiring plan PS416-INP-400/-4012-3         |
| PS416-OUT-400/-410 | A Addressing Example PS416-OUT-400                 |
|                    |                                                    |

| C                                        |
|------------------------------------------|
| Cable exit                               |
| Coding switch                            |
| PS416-OUT-4003-9                         |
| PS416-OUT-4103-11                        |
| Coding table                             |
| PS416-OUT-4003-8                         |
| PS416-OUT-4103-10                        |
| Connector assignment                     |
| PS416-OUT-4003-3                         |
| PS416-OUT-4103-4                         |
|                                          |
| D                                        |
| Defining the short-circuit behaviour3-12 |
|                                          |
| L                                        |
| LED display                              |
| PS 416-OUT-400/-410                      |
| PS416-OUT-400/-4103-25                   |
| 0                                        |
| •                                        |
| Operating mode selector switch3-12       |
| P                                        |
| Power supply                             |
| PS416-OUT-4103-5                         |
| F3410-001-4105-3                         |
| S                                        |
| Setting card parameters                  |
| Example PS416-OUT-400/-4103-17           |
| Slot numberr                             |
| Syntax rule                              |
| Syritax rule5-21                         |
| т                                        |
| Type3-16                                 |
| .,,                                      |
| Z                                        |
| 7/\(\Lambda\) output 2 12                |